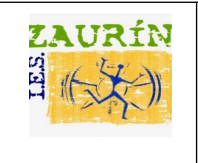

 **(aplicación de gestión de aula)**

**1.-** Ver la pantalla de un alumno/a.

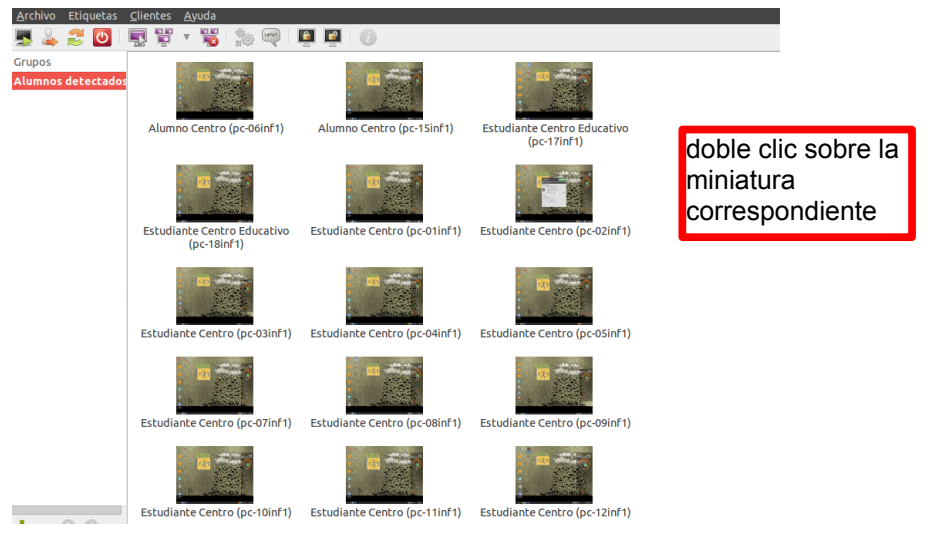

**2.-** Mostrar el escritorio del ordenador del profesor/a a determinados alumnos.

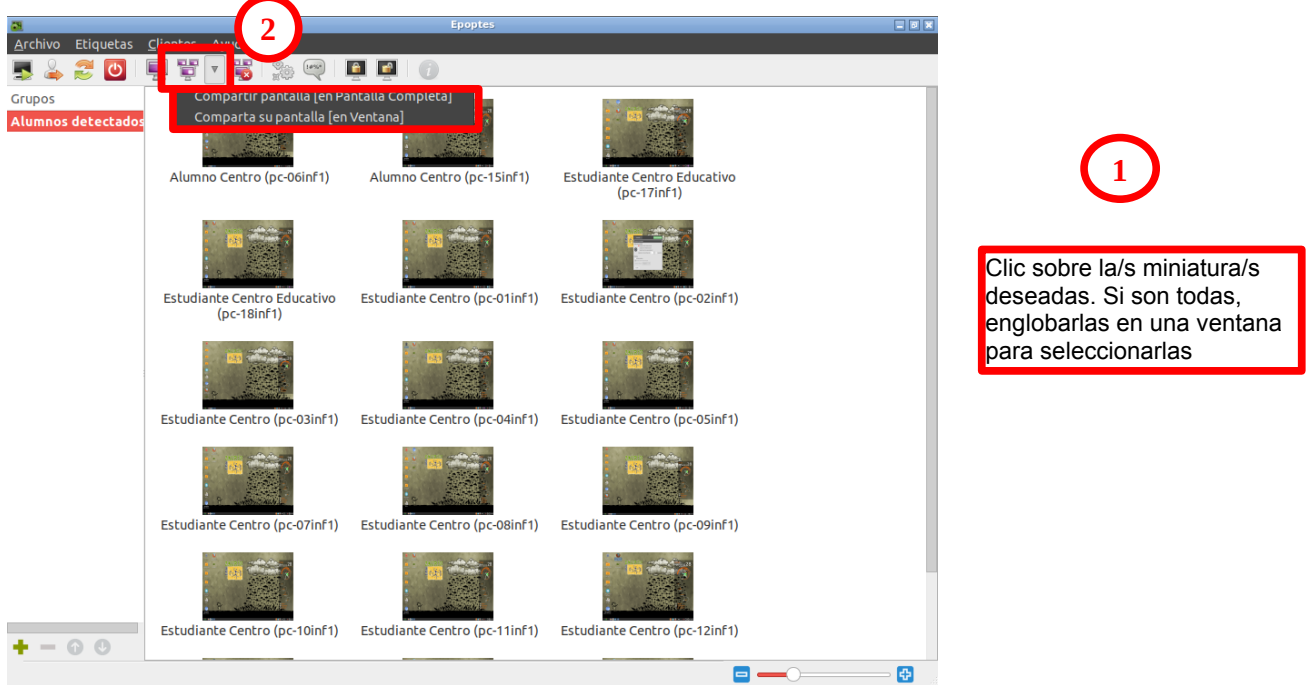

**3.-** Para ejecutar las acciones que se indican, es preciso seleccionar las miniaturas deseadas de los equipos de los alumnos/as.

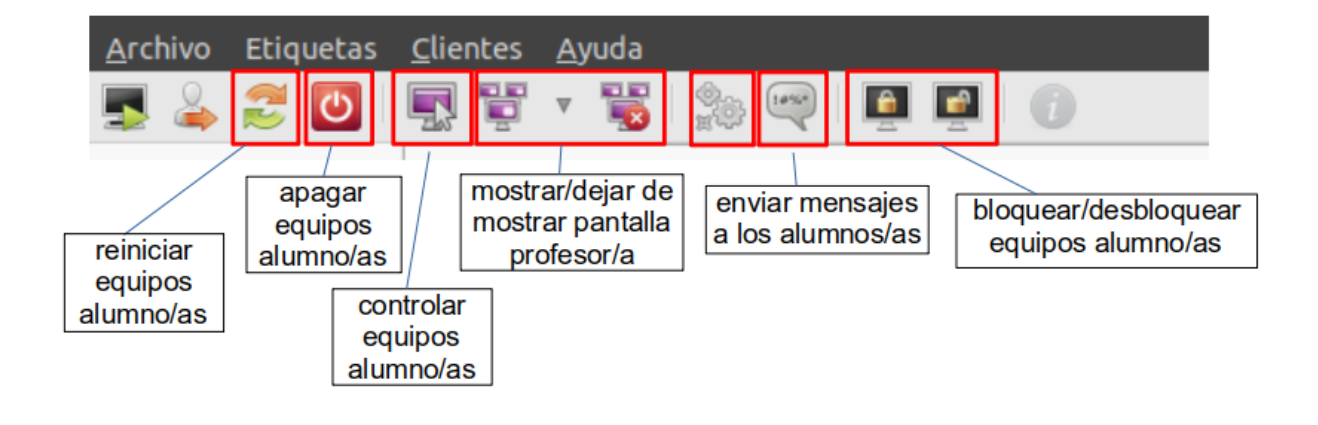